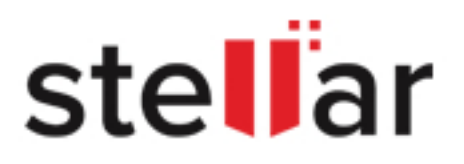

## **Stellar Data Recovery for iPhone**

## **Steps to Uninstall**

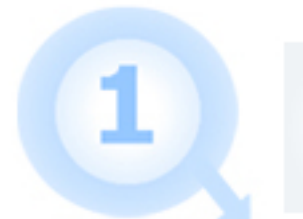

Open Your Application Folder.

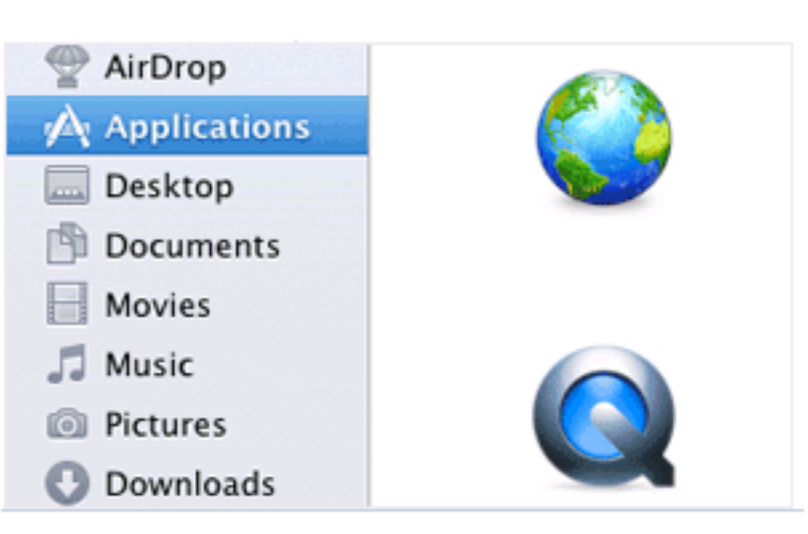

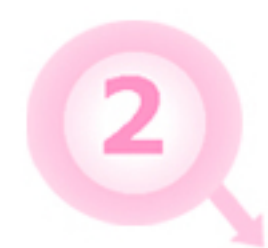

3

Find the Stellar Application and Drag it to the Trash.

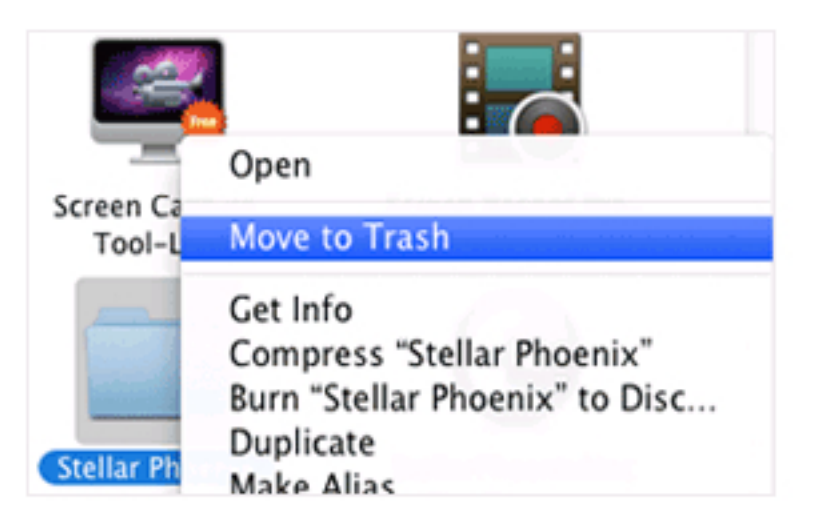

Empty Your Trash to Remove Stellar Application Completely.

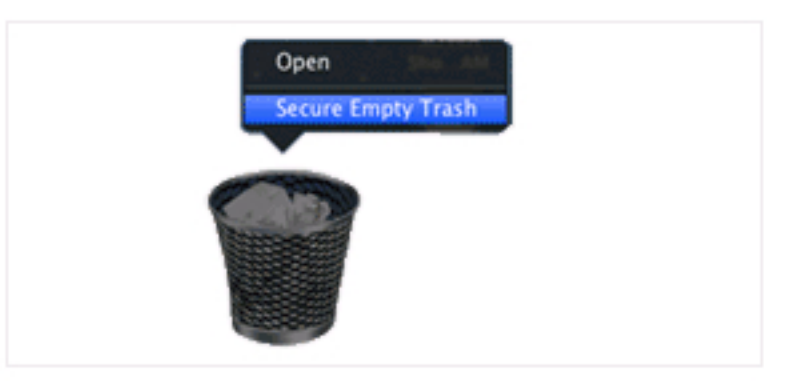